## Yetki Talep Sistemi

Yetki Talep Sistemi ile ilgili ayrıntılı bilgiye bu dokümandan ulaşabilirsiniz.

Yetki talep sistemi ile admin olmayan kullanıcılar yetkisi olmadığı ekranlar için yetki talebinde bulunabilmektedirler. Yetki Talep Sistemi özelliği 9.0.34 setinde eklenmiştir.

Yetki talep sistemi parametreleri Şirket-Şube Parametre Tanımları ekranında sağ alt tarafta bulunmaktadır. "Yetki Talebini Değerlendirecek Kullanıcılar" kısmında bir admin kullanıcı seçilmez ise tüm admin kullanıcılar yetki taleplerini değerlendirebileceklerdir. Eğer bir admin kullanıcı seçilmiş ise sadece bu kullanıcı yetki taleplerini değerlendirebilecektir.

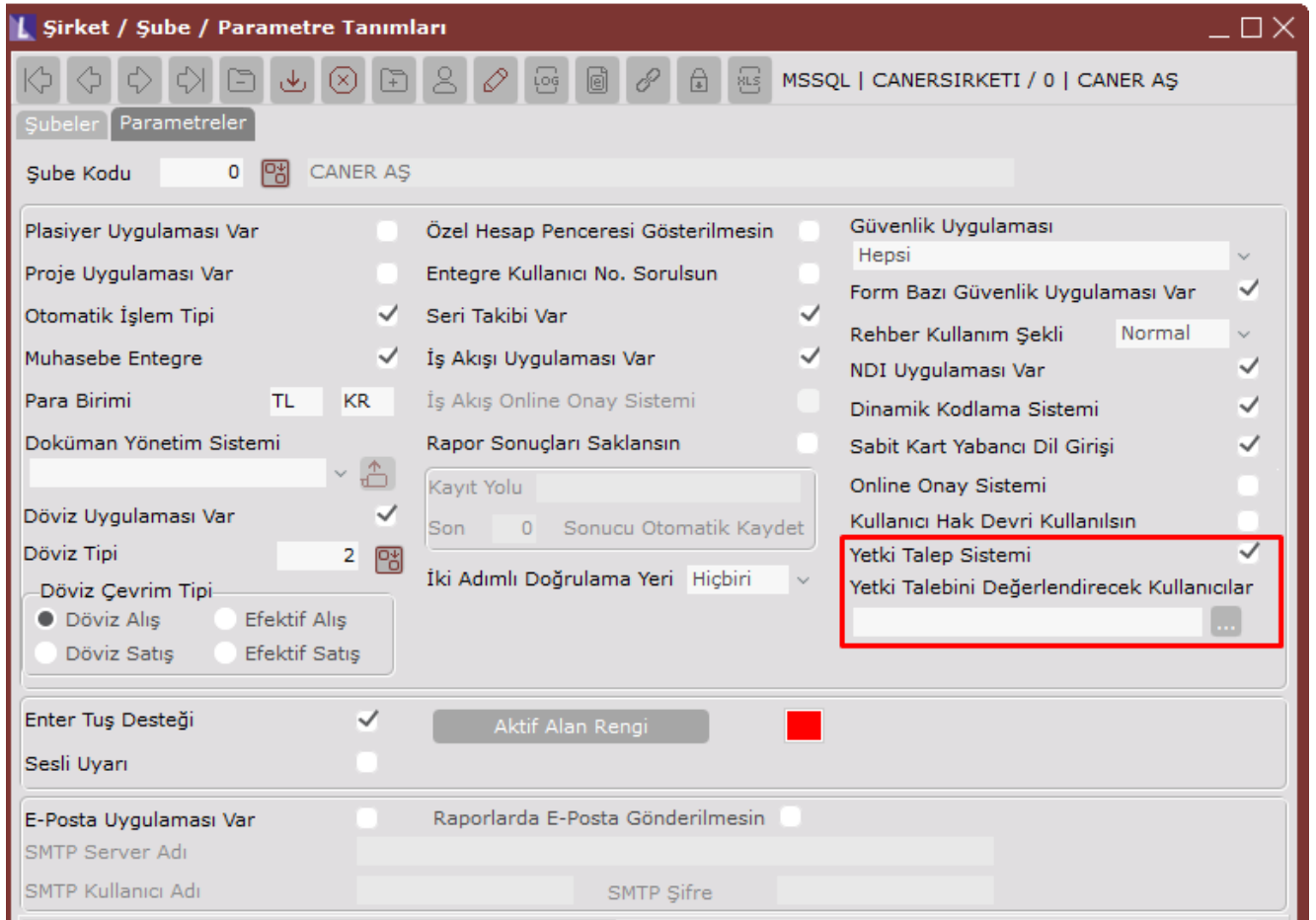

Yetki talebinde bulunacak kullanıcılar yetkisinin olmadığı ekranları aşağıdaki gibi göreceklerdir.

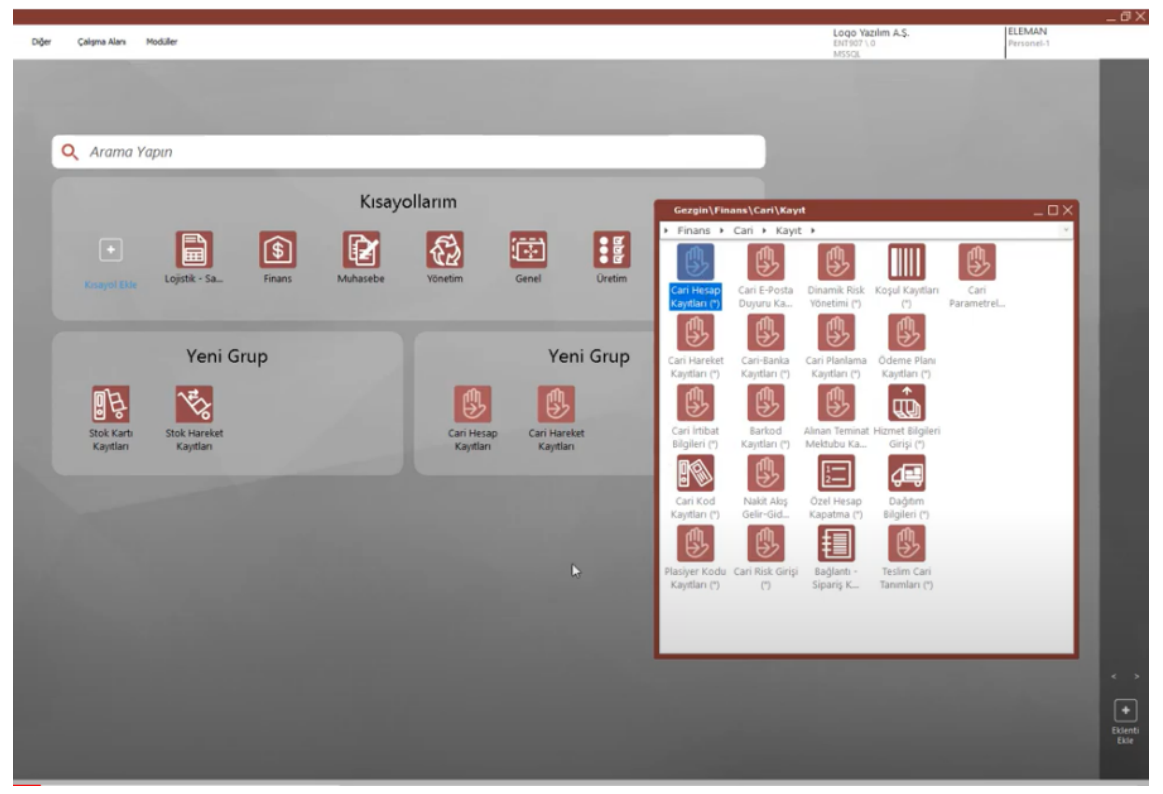

Bu ekrana erişmek için çift tıklandığında yetki talebi yapılabileceği ile ilgili hak talebi için açılan ekranda Sorgu, Kayıt, Düzeltme, Silme yetkilerinden talep edilenler seçilmelidir.

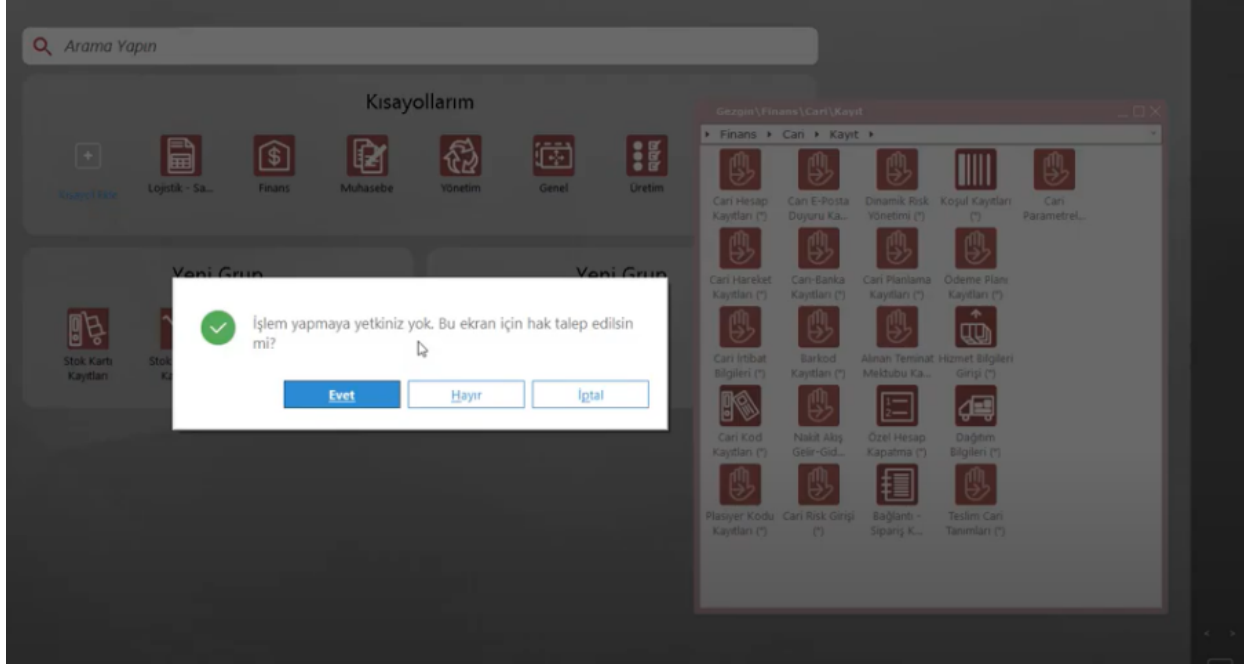

İstenirse Açıklama alanına bir metin girilebilir.

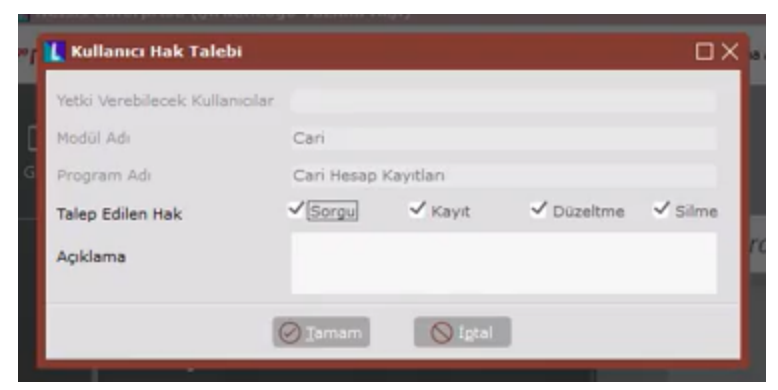

Eğer aynı kullanıcı mevcutta bir hak talebi olan ekrana girmek isterse aşağıdaki gibi uyarı ekranı ile karşılaşacaktır.

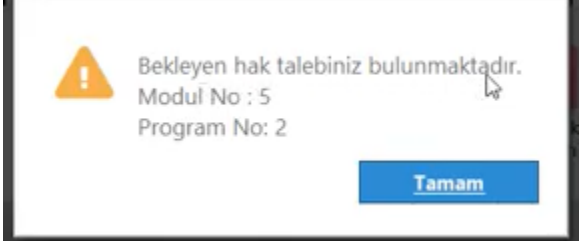

Admin kullanıcı hak taleplerini değerlendirip onaylamak istediğinde Genel>Kullanıcı işlemleri>Kayıt>Hak Talep Yönetimi ekranını açmalıdır. Admin kullanıcı bu ekrandan hak taleplerini görüp değerlendirip onay veya red işlemi yapabilir.

Admin kullanıcı dilerse bu ekrandan talep edilen modül için talep edilenden farklı bir yetki verebilir. Örneğin aşağıdaki görüntüde talep edilen Sorgu, fakat verilen hak Sorgu ve Kayıt hakkı.

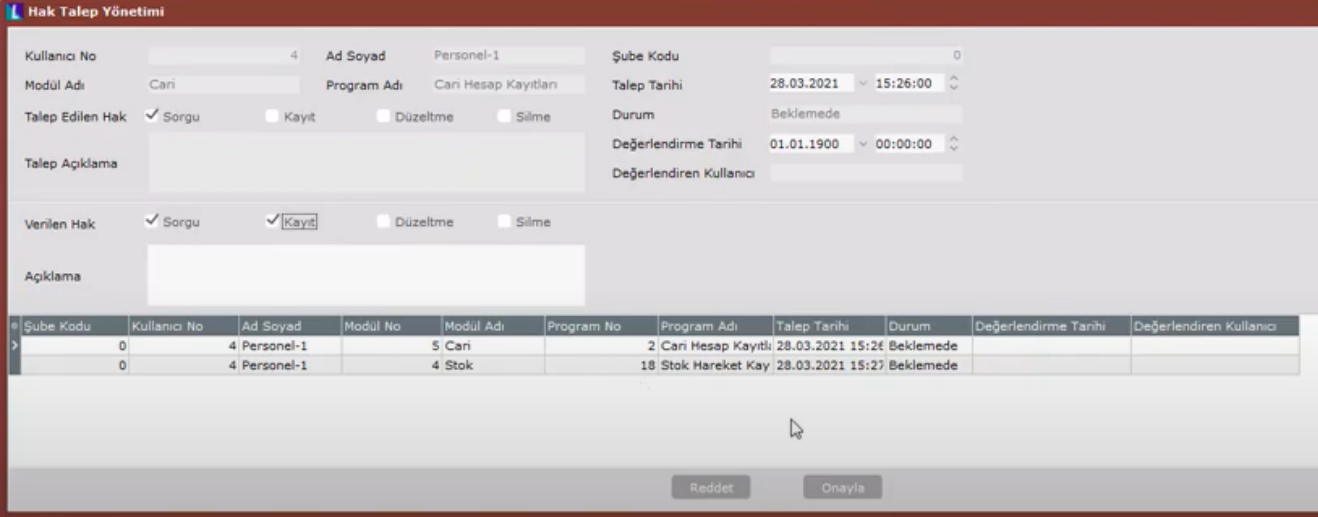